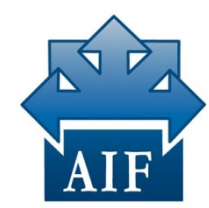

**Associazione** per l'Insegnamento della Fisica

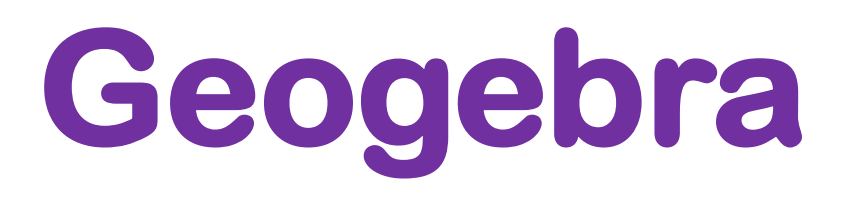

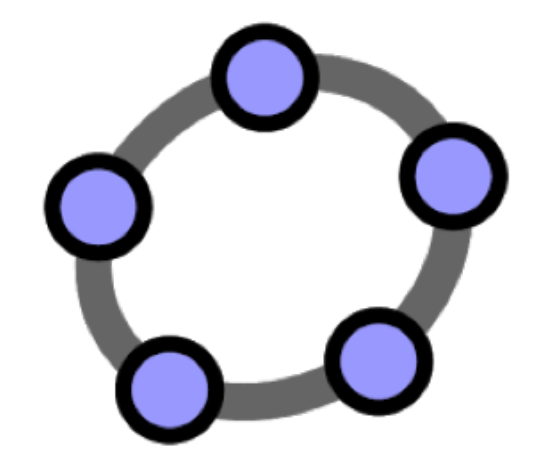

Un programma di geometria dinamica multipiattaforma per lo studio della Matematica e la Fisica

Liceo Principe Umberto di Savoia AIF Sezione di Catania 10 Marzo 2016

# **Geogebra**

- GeoGebra è un software per l'apprendimento e l'insegnamento della matematica che fornisce strumenti per lo studio di geometria, algebra e analisi.
- Creato da Markus Hohenwarter, nel 2001 presso l'Università di Salzburg

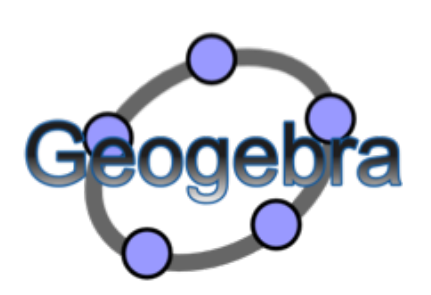

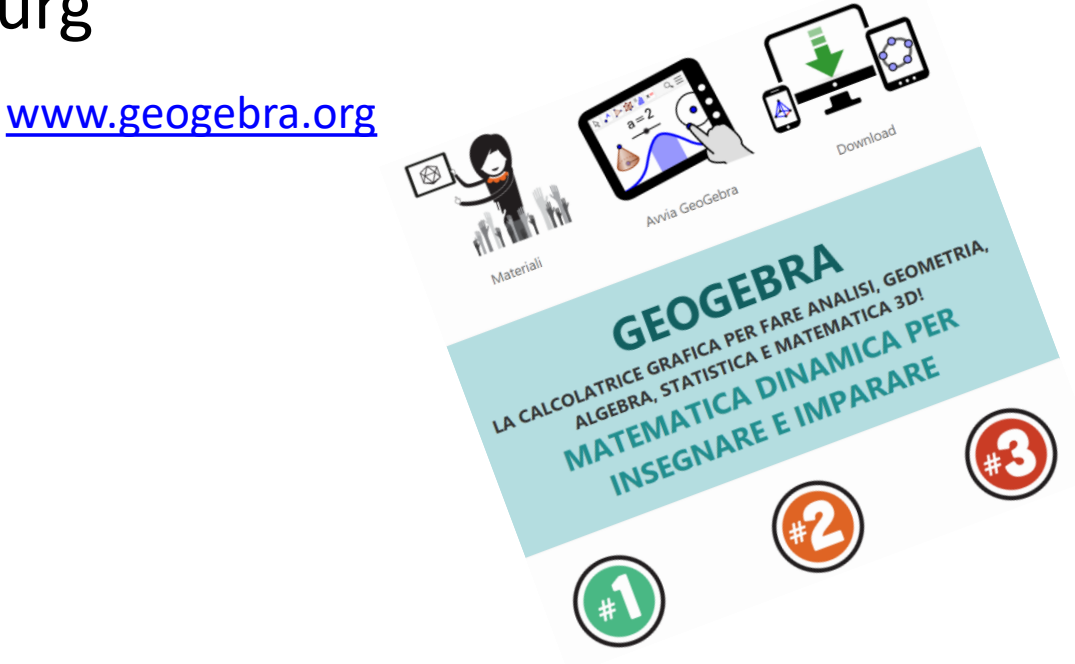

# Software multipiattaforma

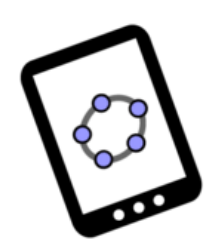

GeoGebra per tablet

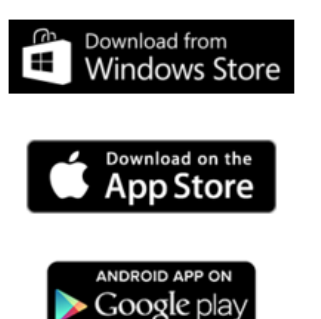

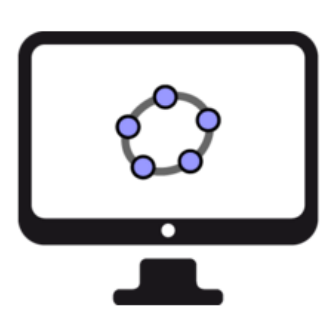

GeoGebra per desktop

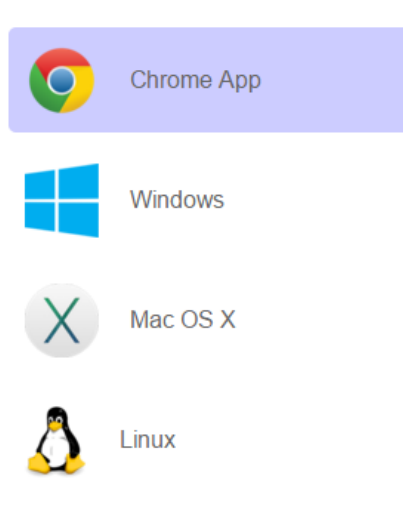

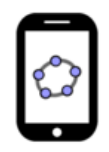

GeoGebra per cellulari

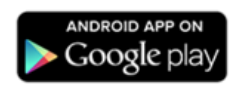

## Costruzioni geometriche

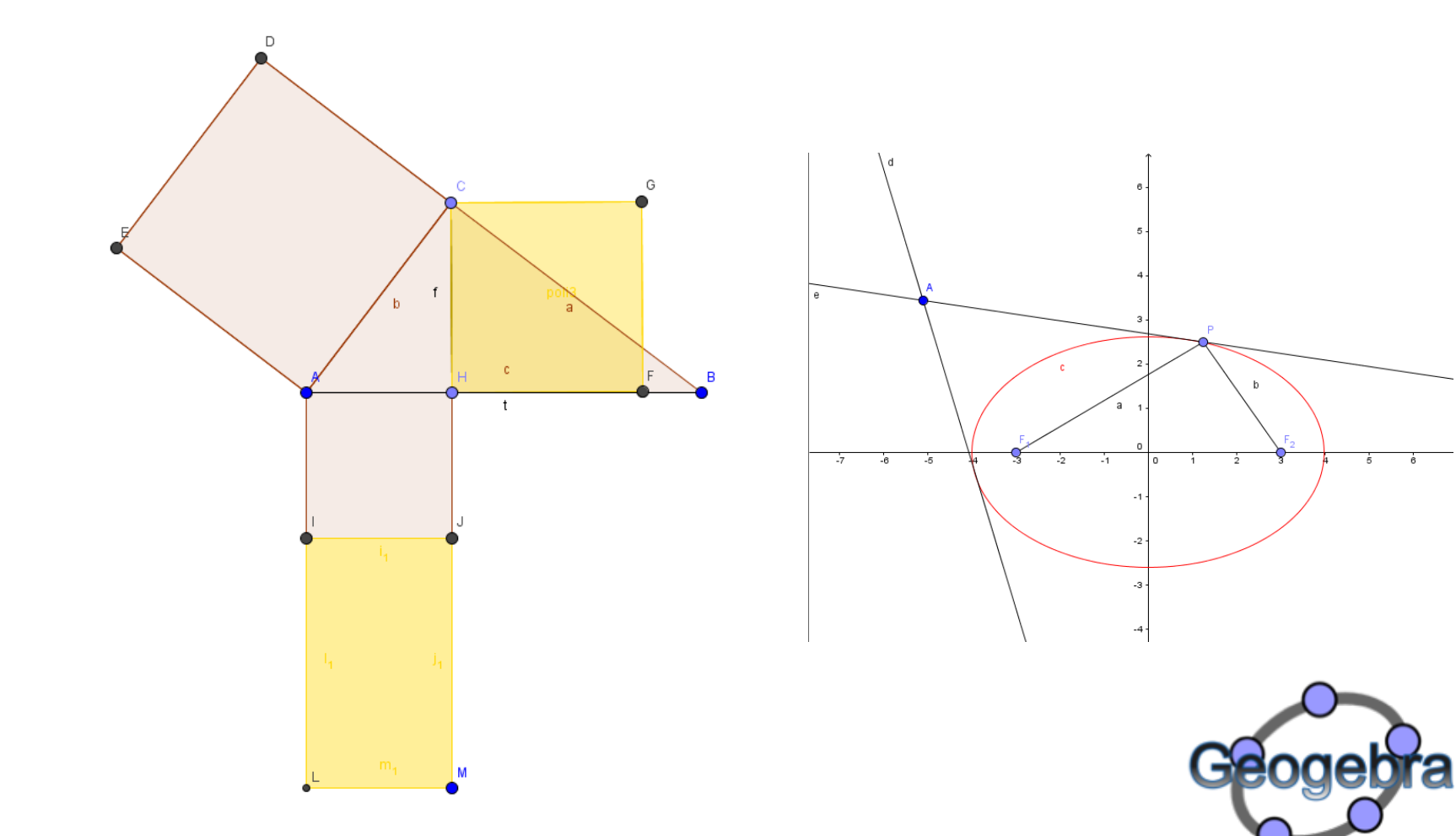

### Rappresentazione grafica funzioni

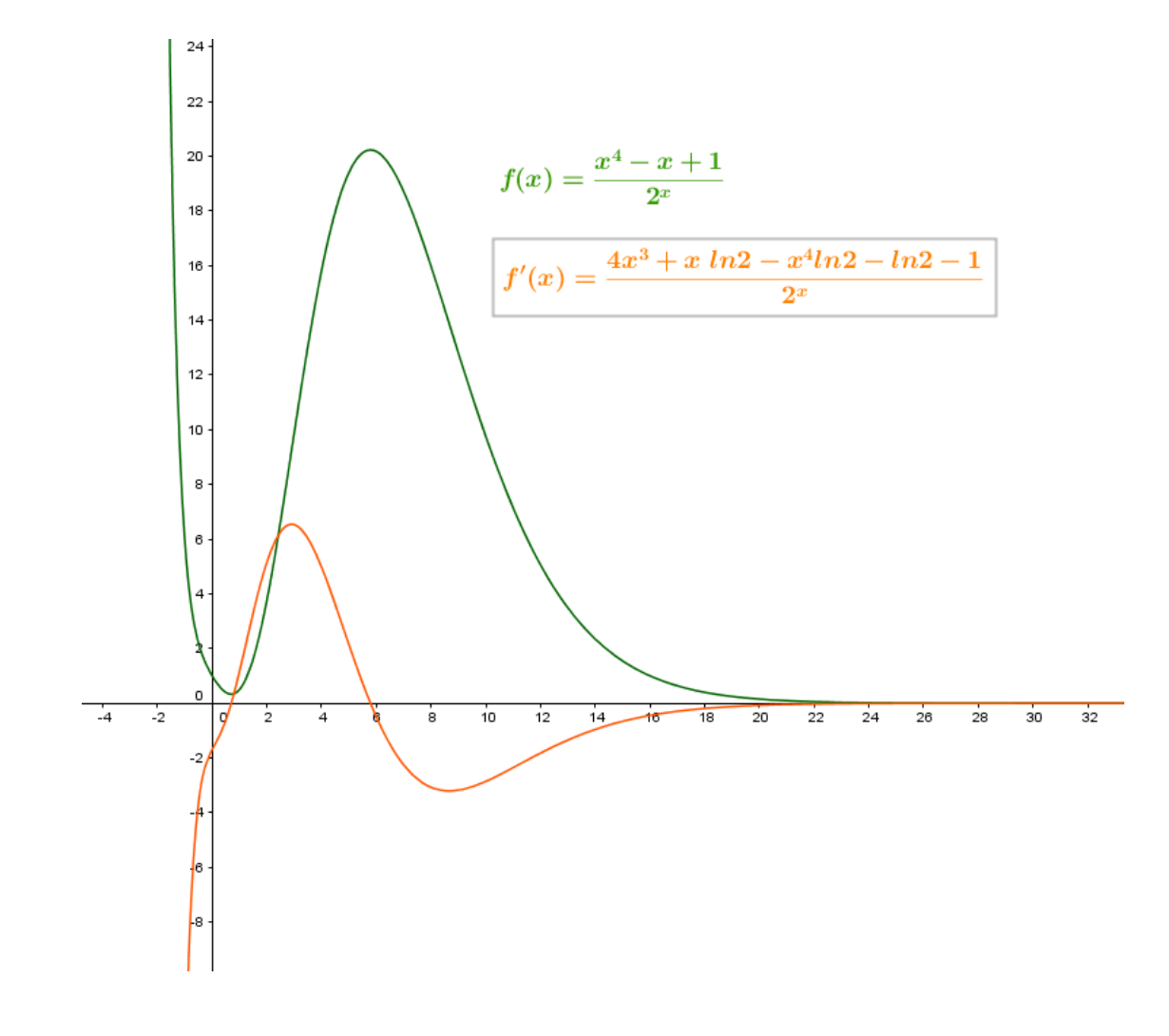

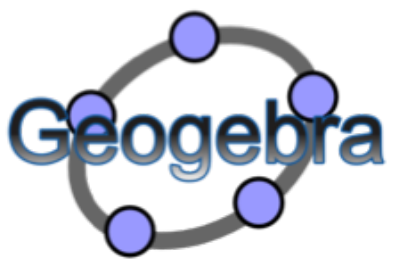

## Animazioni

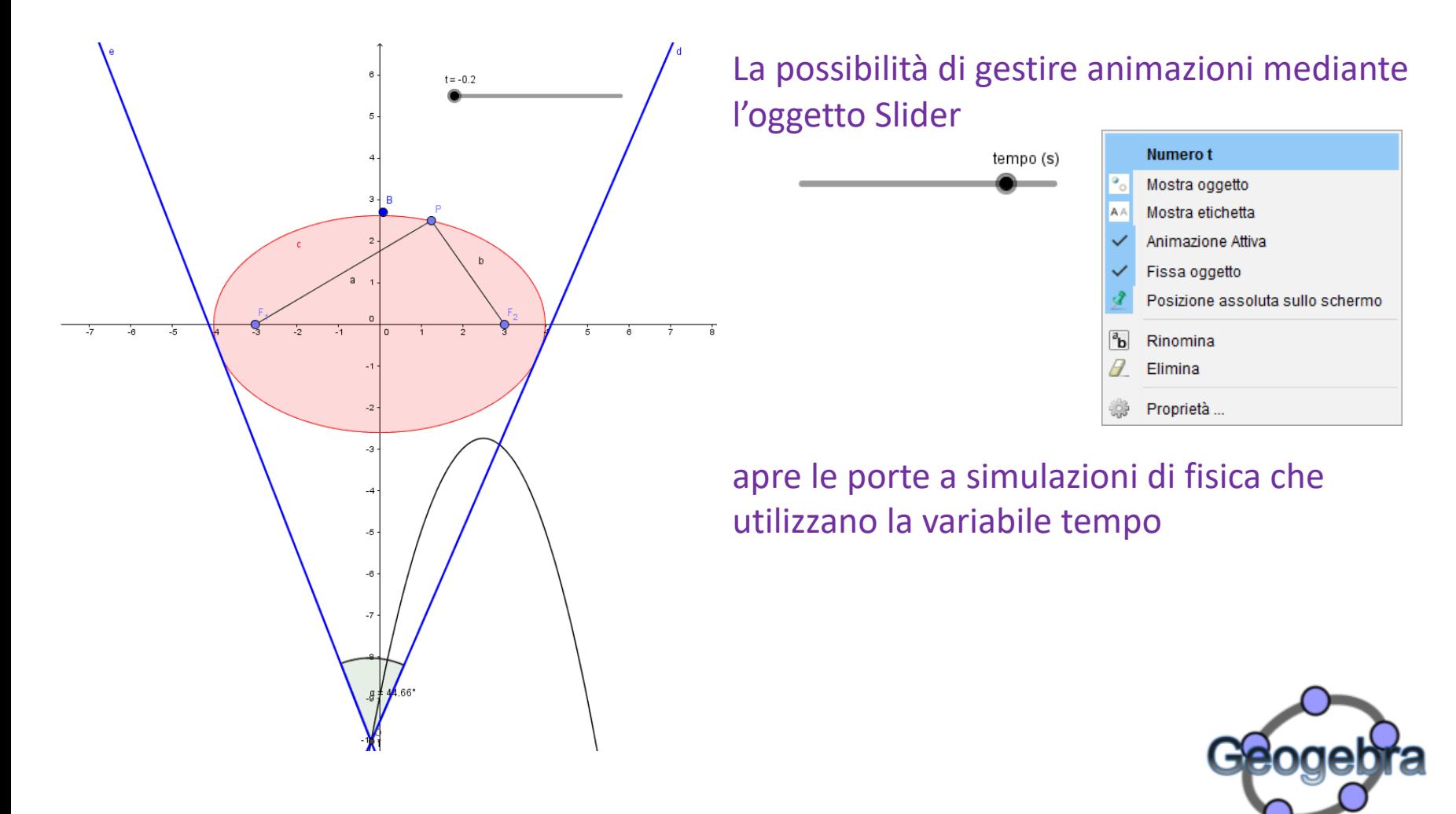

# Condividere e ricercare materiale didattico Geogebra

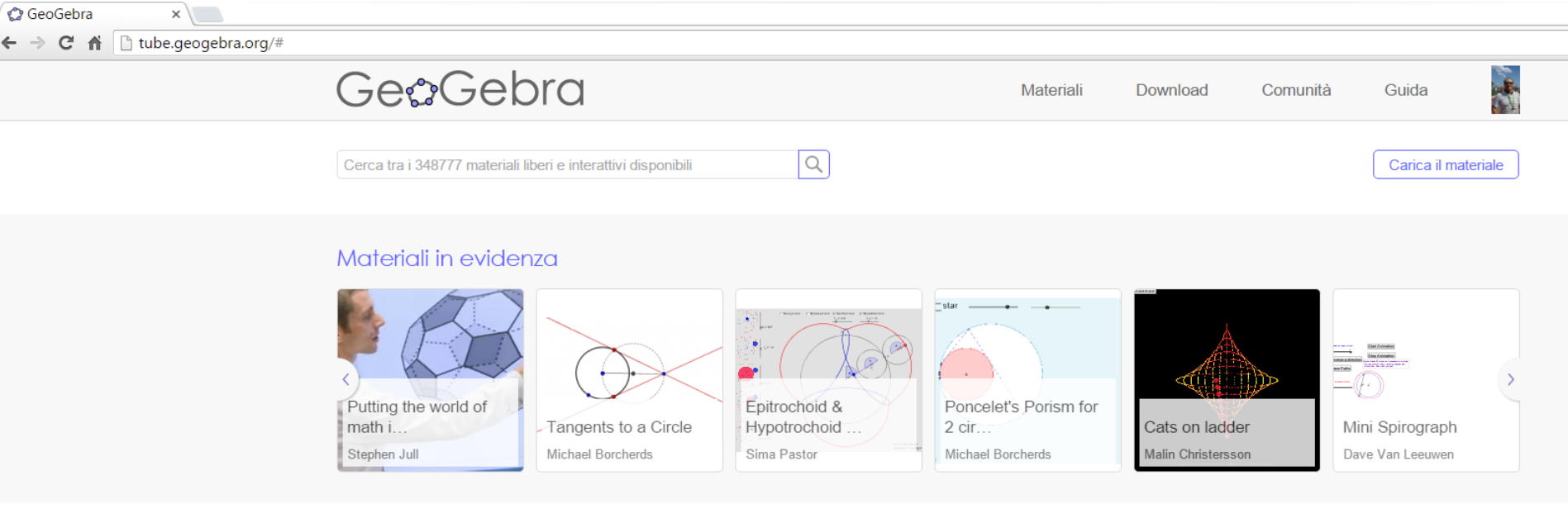

#### Materiali più recenti

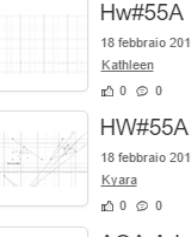

Simplify  $\sqrt{112}$ 

#### 18 febbraio 2016 - 21:59 Kathleen  $n \land 0 \Leftrightarrow 0$

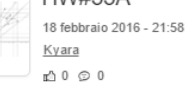

#### **AQA A-Level Maths** 18 febbraio 2016 - 21:53

2 materiali - pirsquared  $n \uparrow 0 \otimes 0$ 

#### Materiali popolari

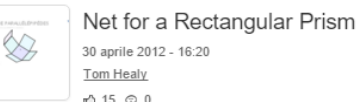

, 1, 1,

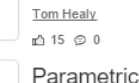

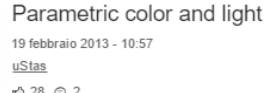

Dimitris Mirogiannis

 $n \uparrow 16 \odot 0$ 

The 15 Puzzle (capability o... 22 gennaio 2014 - 21:39

#### Tag popolari

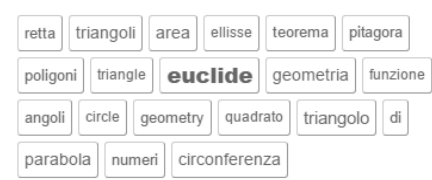

#### Tipi di materiale

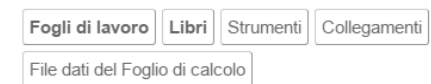

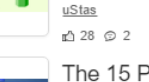

### Viste Geogebra

#### C GeoGebra

File Modifica Visualizza Opzioni Strumenti Finestra Guida

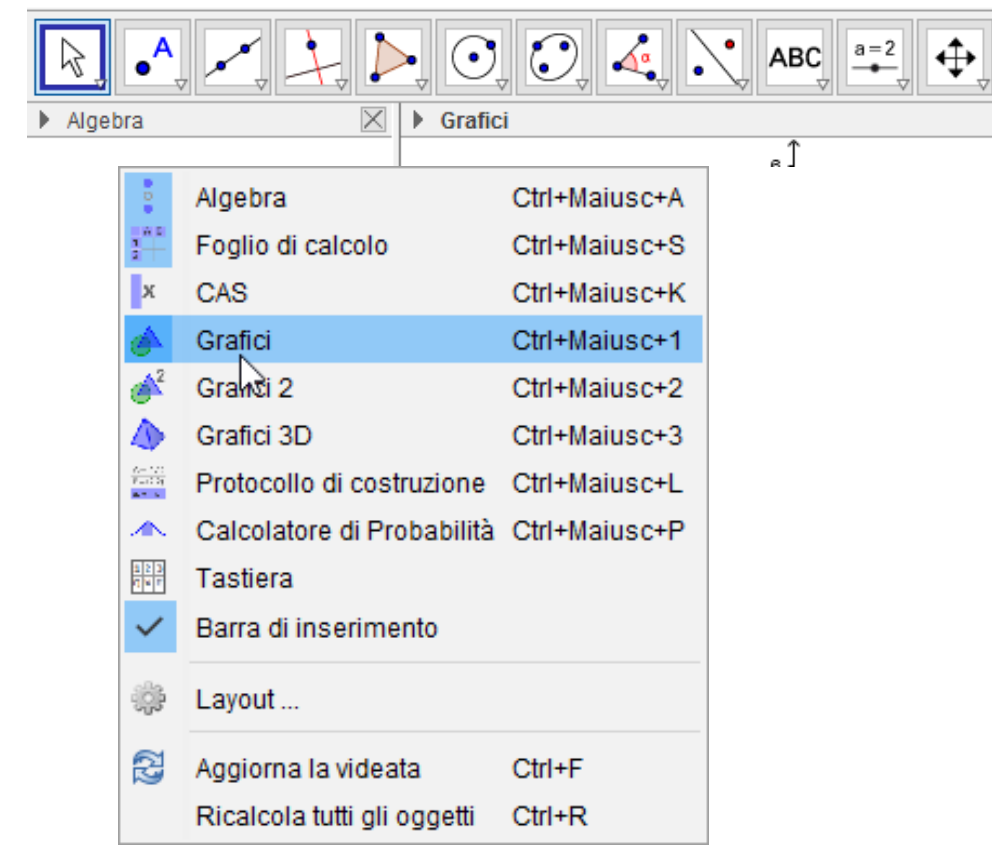

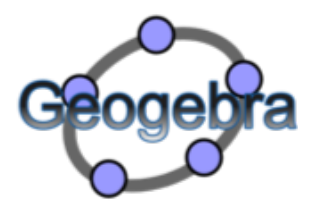

## Vista Algebra e grafici

#### c radice di zeta.ggb

File Modifica Visualizza Opzioni Strumenti Finestra Guida

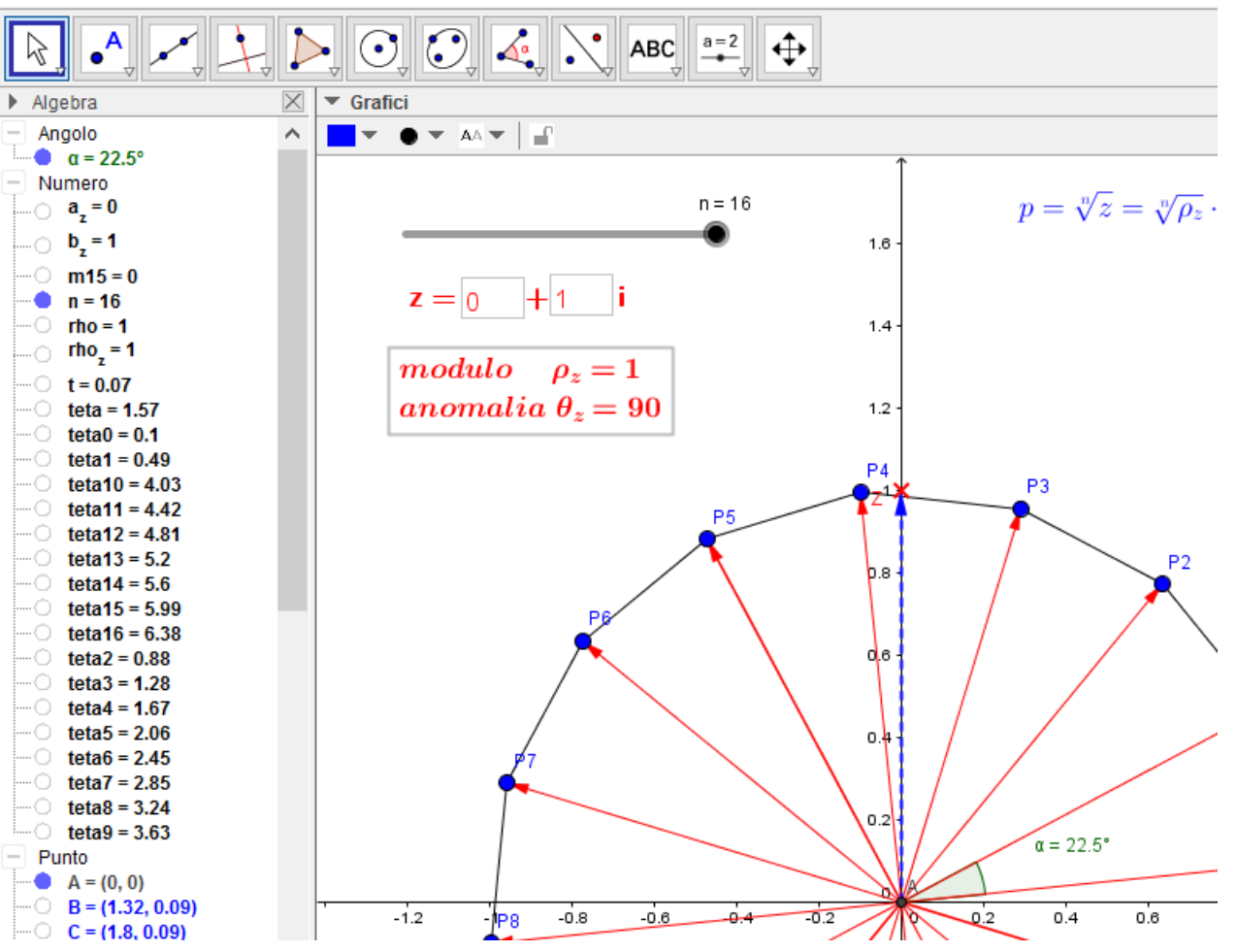

### L'ambiente di lavoro Geogebra Vista Grafici

Determinare l'equazione del fascio di circonferenze definito dalle circonferenze di equazioni:

$$
x^{2} + y^{2} - 10x - 6y + 24 = 0
$$
  

$$
x^{2} + y^{2} - 4x = 0
$$

Determinare l'equazione dell'asse radicale e della retta dei centri

Da Bergamini, Trifone, Barozzi Matematica.blu 2.0 ed Zanichelli n. 245 pag. 285

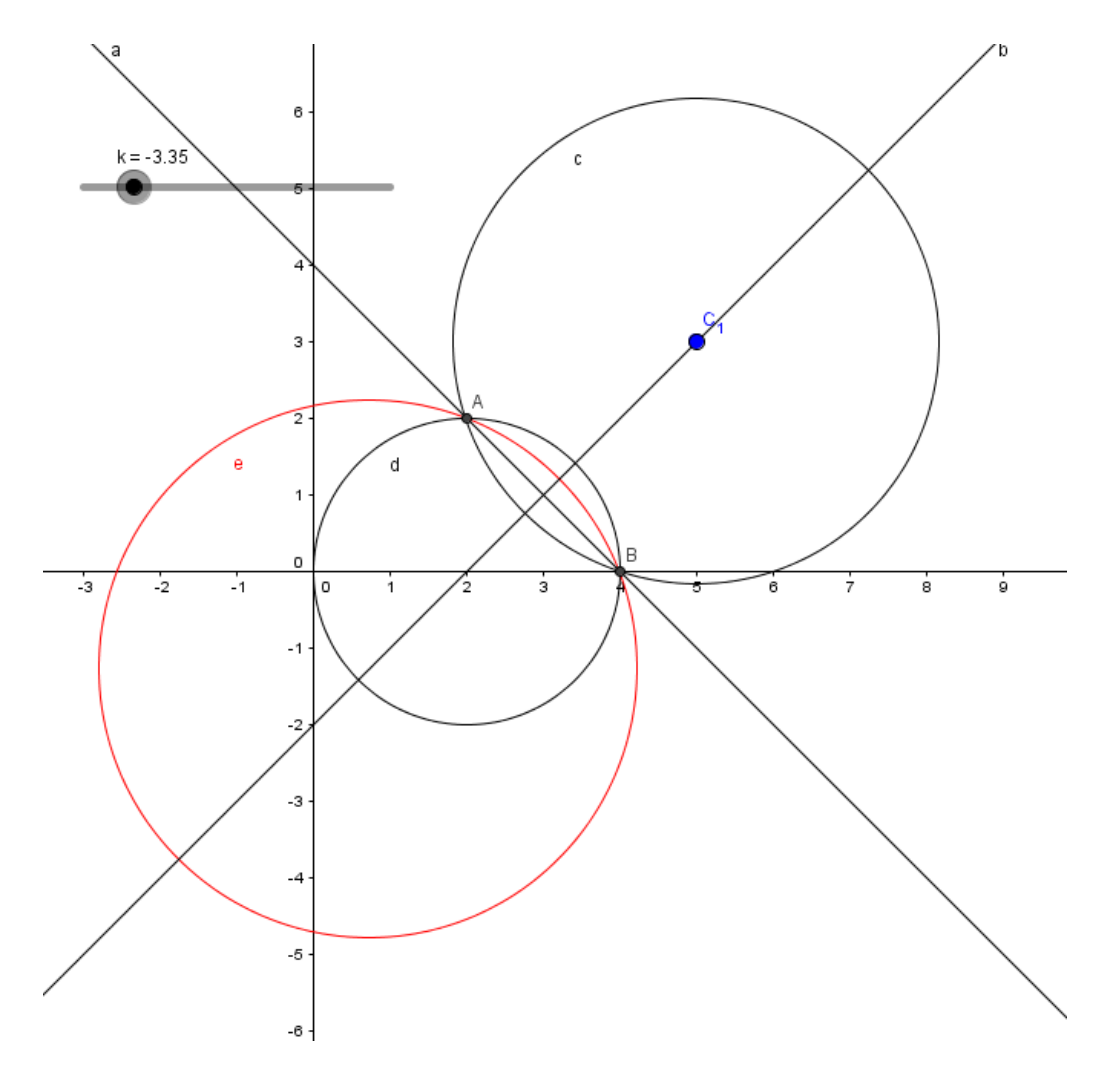

### Vista Grafici 3D

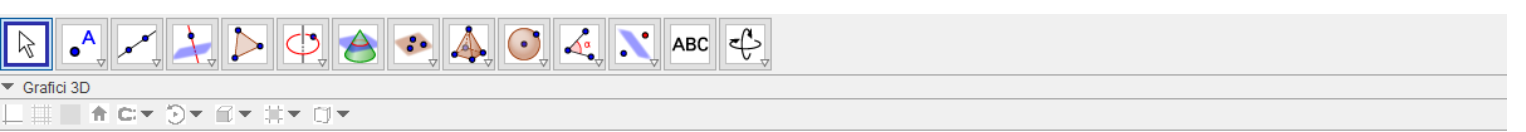

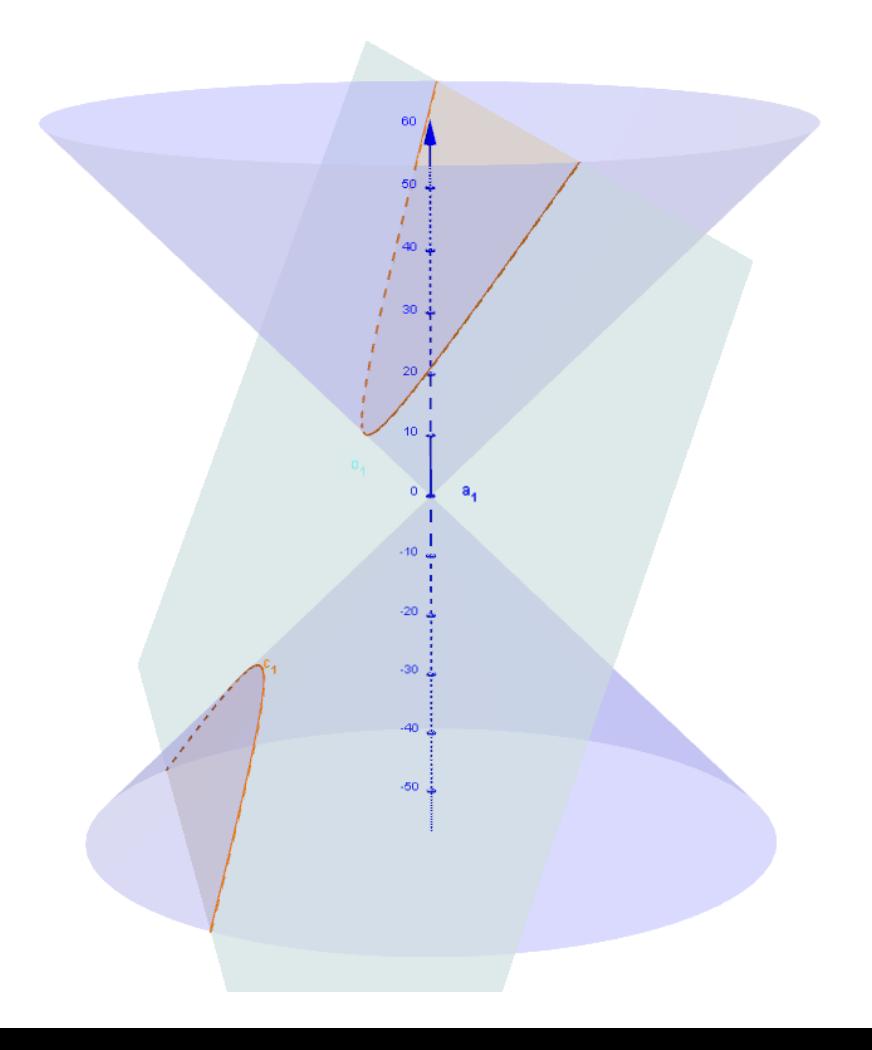

## **Vista Foglio di Calcolo**

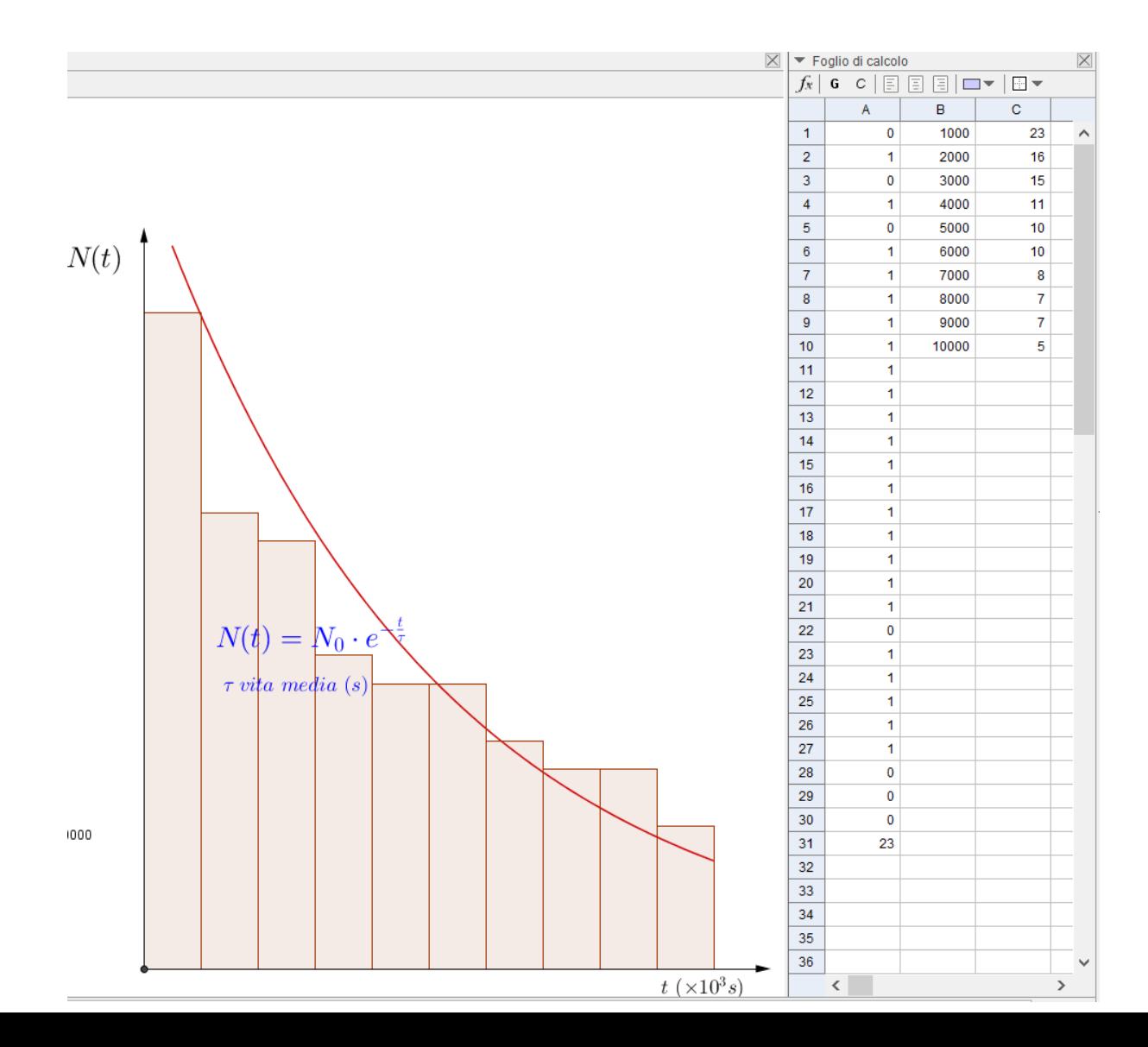

## Vista CAS (Computer Algebra System)

La *vista CAS* consente l'utilizzo del CAS (Computer Algebra System) di GeoGebra per il calcolo simbolico.

La vista è strutturata in celle, ciascuna delle quali dispone di un *campo di inserimento*, in alto, e un campo dei risultati, in basso.

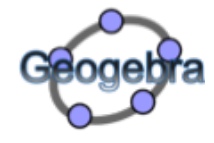

**C** GeoGebra

File Modifica Visualizza Opzioni Strumenti Finestra Guida

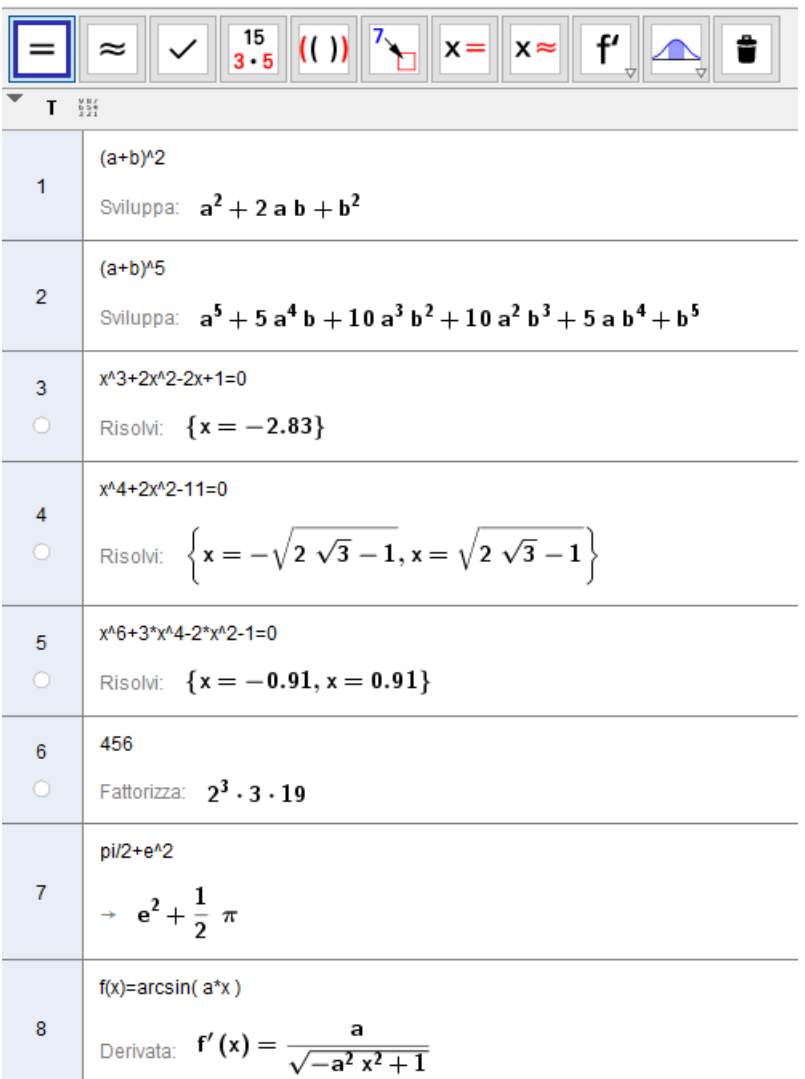

### Vista Calcolatore di probabilità

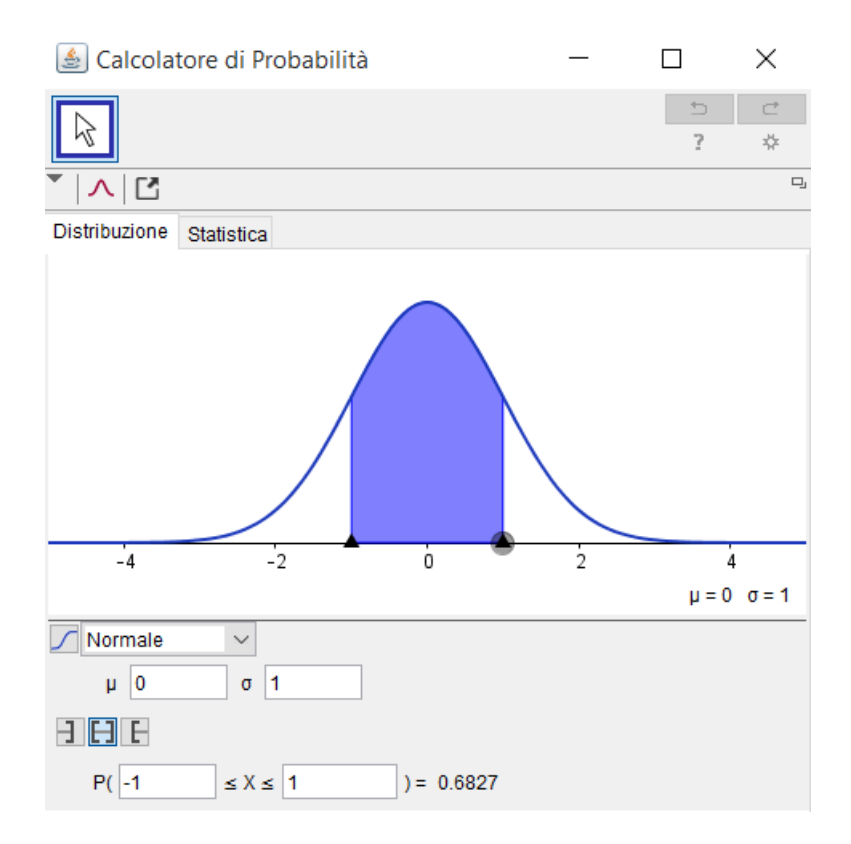

### L'ambiente di lavoro Geogebra oggetti vista Grafica

**O** GeoGebra

File Modifica Visualizza Opzioni Strumenti Finestra Guida

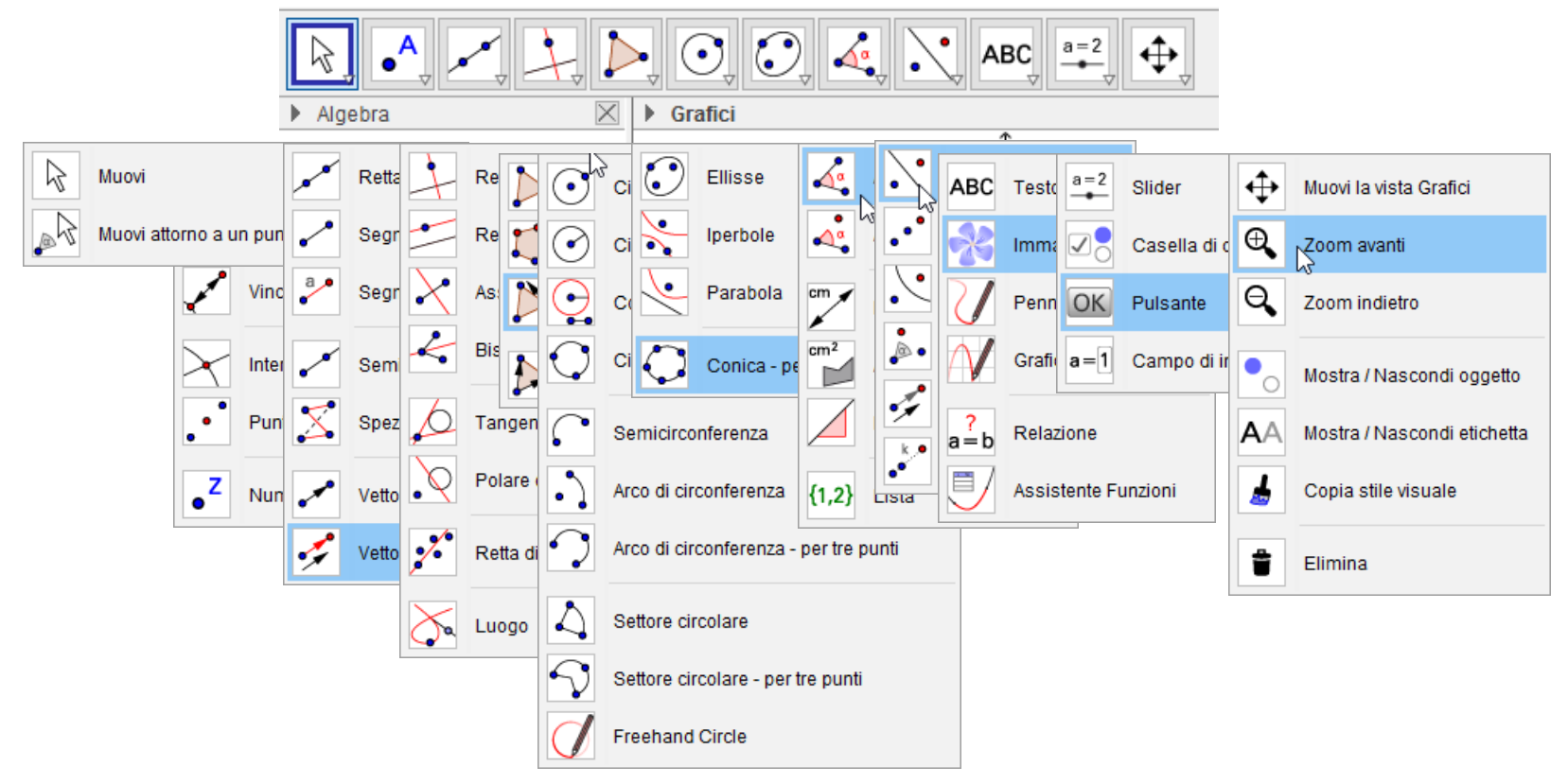

### Protocollo di costruzione

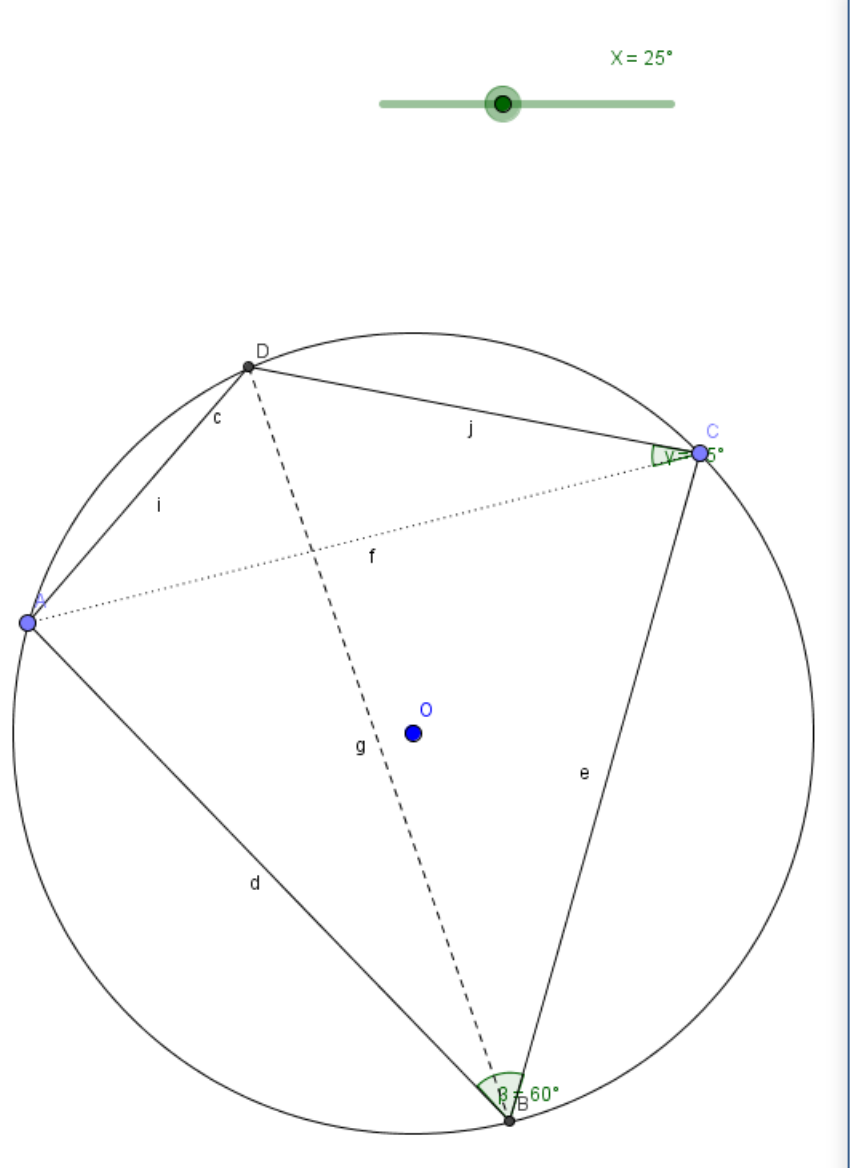

Il quadrilatero *ABCD* è inscritto in una circonferenza di raggio *r* e

$$
\overline{AB} = \overline{CB}, \ \overline{ABC} = \frac{\pi}{3}
$$

a) Si dimostra che

 $AD + CD = BD$ 

b) Posto  $\hat{ABD} = x$  a esprimi la funzione

$$
f(x) = \frac{\overline{CD}}{\overline{BD}}
$$

**Bergamini, Trifone, Barozzi Matematica.blu 2.0 – Zanichelli**

## **Esercizi di geometria analitica**

1. Dopo aver verificato che il triangolo di vertici A(14,2), B(6, - 2), C(10,10) è un triangolo rettangolo, determina l'equazione della circonferenza circoscritta ad ABC. n. 215 pag 282 Matematica.blu 2.0 vol.3

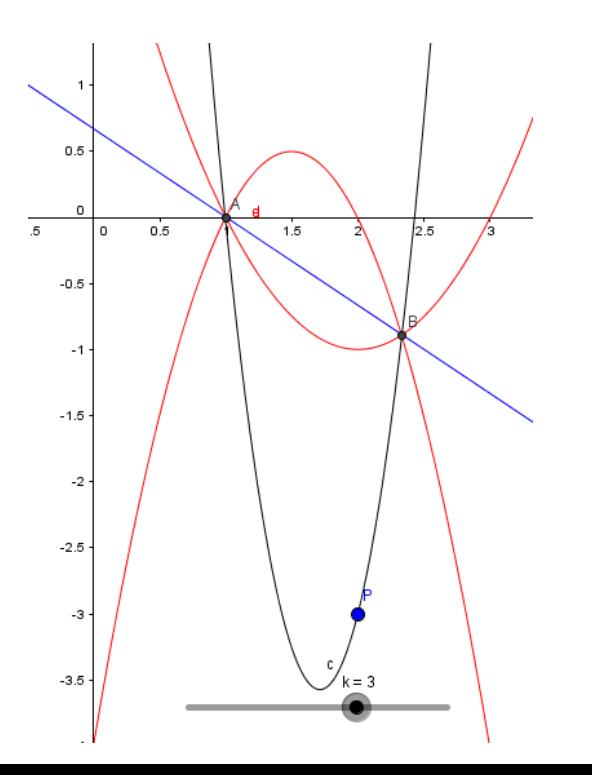

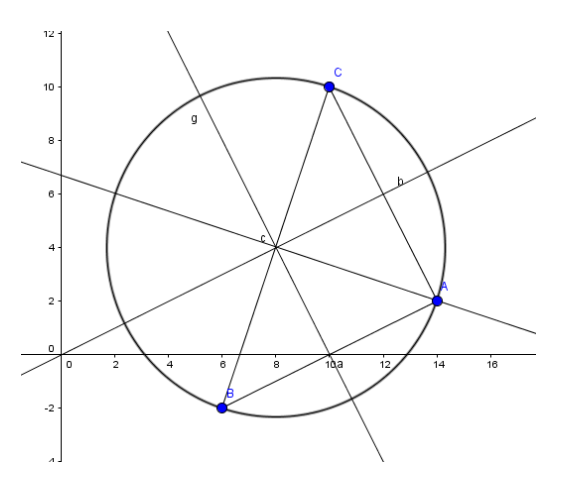

2. Studia il fascio di parabole di equazione: *y=(3k-2)x2 +2(3-5k)x -4+7k* Poi determina per quale valore di k la parabola del fascio:

- a) Passa per il punto P(2, -3)
- b) Ha il vertice sull'asse y.

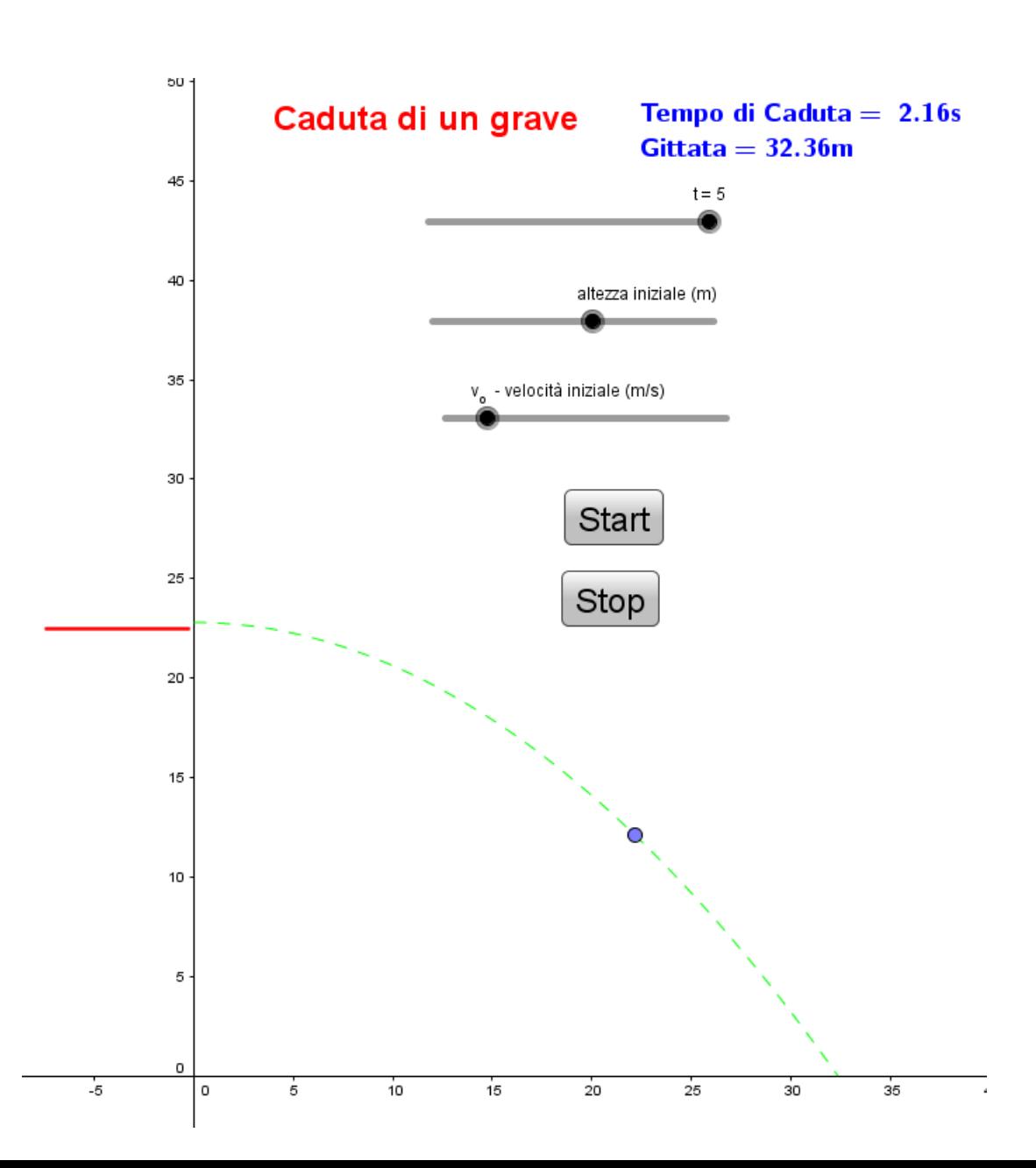

### Esercizio di Fisica Caduta parabolica

## Scripiting con GGBScript

Uno script è una sequenza di comandi eseguiti nell'ordine in cui sono scritti.

GeoGebra supporta due linguaggi di scripting: GGBScript e Javascript, la cui esecuzione può essere attivata da:

- un clic del mouse su un determinato oggetto
- l'aggiornamento di un determinato oggetto (cioè una modifica del relativo valore o delle proprietà)
- il caricamento di un file (in Javascript)

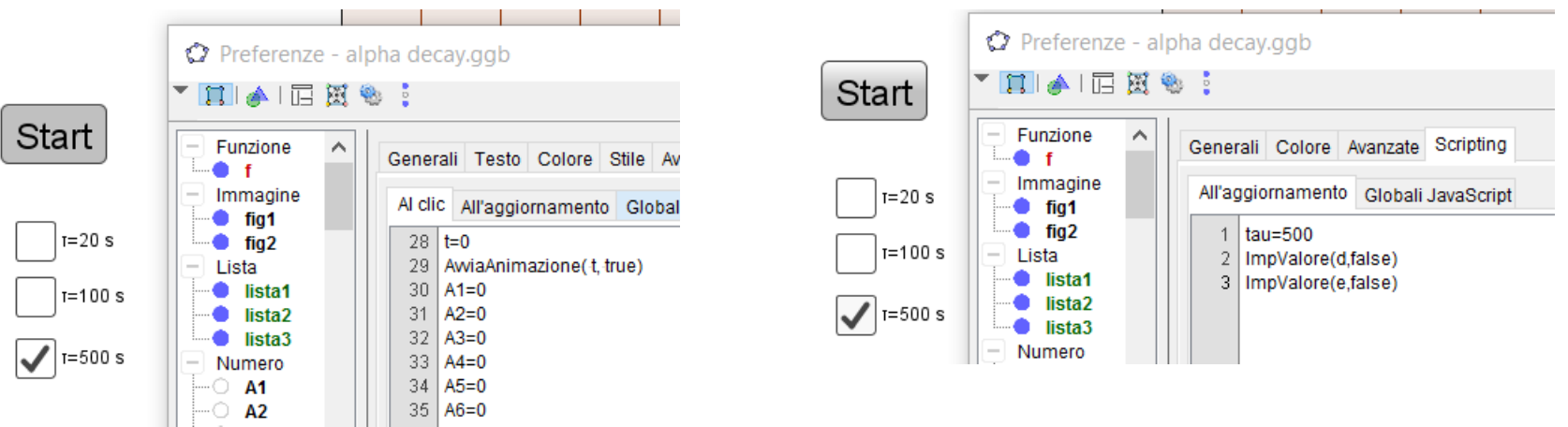

## Modalità esame

Modalità Esame di GeoGebra attivata

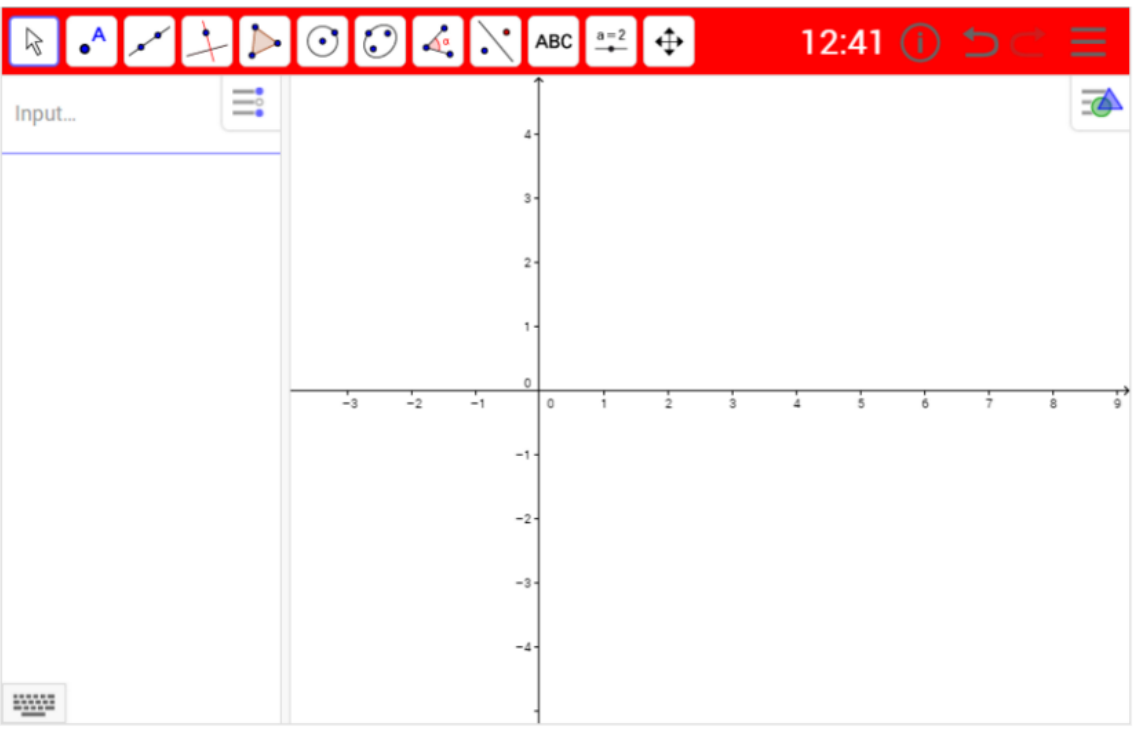

L'uscita dalla modalità Esame attiva un allarme visivo facilmente riconoscibile, che viene anche memorizzato nel Registro dell'esame.

La modalità Esame di GeoGebra consente agli studenti di sfruttare le potenzialità di GeoGebra bloccando l'accesso a Internet e al software che non deve essere utilizzato durante l'esame.

La modalità Esame di GeoGebra è accessibile direttamente all'indirizzo http://www.geogebra.org/exam

- non necessita di installazione. può essere personalizzata in modo da limitare alcune funzionalità di GeoGebra

- funziona a schermo intero, in modo da non lasciare spazio alla visualizzazione di ulteriori informazioni.

- blocca l'accesso a Internet, GeoGebraTube e ai file salvati nel computer.

## Pagine web pubblicate

**GeoGebra De Re** russo63c  $\pm$ russo63c  $\omega$ Materiali ିରୁ Gruppi Cerca materiali  $\overline{\phantom{a}}$ Radice n-esima di un numero... Radici complesse dell'unità Limiti 07 marzo 2016 - 09:17 06 marzo 2016 - 19:13 06 marzo 2016 - 01:06  $russo63c$  $russo63c$ 3 materiali - russo63c Limite Infinito, x finito Limite finito, x infinito Limite finito, x finito 06 marzo 2016 - 01:01 06 marzo 2016 - 00:53 06 marzo 2016 - 00:51  $russo63c$  $russo63c$  $russo63c$ Limite destro infinito Esperienza di Millikan Trigonometria 06 marzo 2016 - 00:50 06 marzo 2016 - 00:45 03 marzo 2016 - 23:25  $russo63c$  $russo63c$ 2 materiali — russo63c Alpha decay Onde Fisica Moderna 03 marzo 2016 - 23:24 03 marzo 2016 - 23:24 03 marzo 2016 - 23:22  $russo63c$ 5 materiali - russo63c 2 materiali - russo63c Teorema di Carnot Teorema dei seni Onde tridimensionali piane 03 marzo 2016 - 21:26 ŌĪ 03 marzo 2016 - 21:14 03 marzo 2016 - 20:45 ĀL  $russo63c$  $russo63c$  $russo63c$ Onde circolari tridimensionali Onda elettromagnetica Interferenza onde bidimensi... 03 marzo 2016 - 20:39 03 marzo 2016 - 20:35 03 marzo 2016 - 20:32 AAAAAAA  $russo63c$  $russo63c$  $russo63c$ Onda sinusoidale bidimensio... Contrazione lunghezze, dila... Esperimento di Rutherford 03 marzo 2016 - 20:26 03 marzo 2016 - 20:16 08 settembre 2015 - 15:18 E.  $russo63c$ <sup>O</sup>  $russo63c$ Massimo

# Esperienze di attività didattica di Fisica con Geogebra

Geogebra si presta ad un'attività didattica di tipo laboratoriale:

• Molte attività didattiche di Matematica realizzate nelle scuole e in università, reperibili in rete:

In Italia: Geogebra Institute Torino – Progetto Lauree Scientifiche

- Grande disponibilità in rete di applet di Fisica
- Pubblicazioni AIF e interventi al Convegno AIF (Piero Romano – Comunicazione 50° Convegno AIF – Piacenza)

**Proposta di lavoro**

**Elaborazione di una riflessione sulle attività didattiche con gli alunni che utilizzano Geogebra su tablet per l'apprendimento della Fisica (Classi 2.0).**

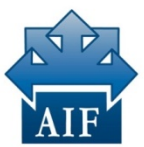

**Associazione** per l'Insegnamento della Fisica